**fduthesis: 复旦大学论文** mú **模板**

曾祥东

2019/03/17 v0.7c<sup>∗</sup>

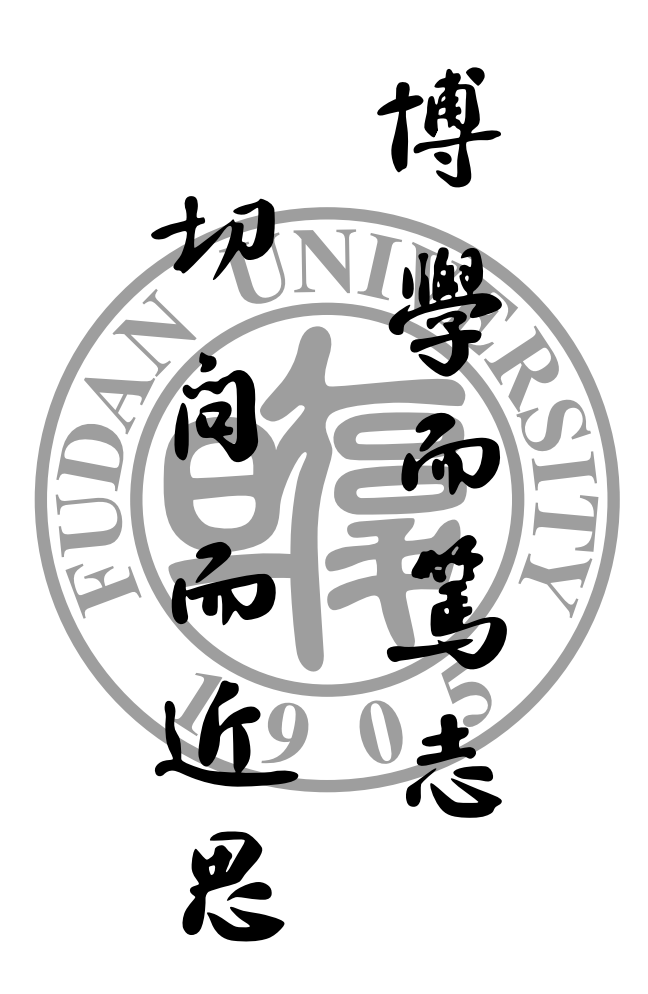

<sup>∗</sup> https://github.com/stone-zeng/fduthesis.

# **目录**

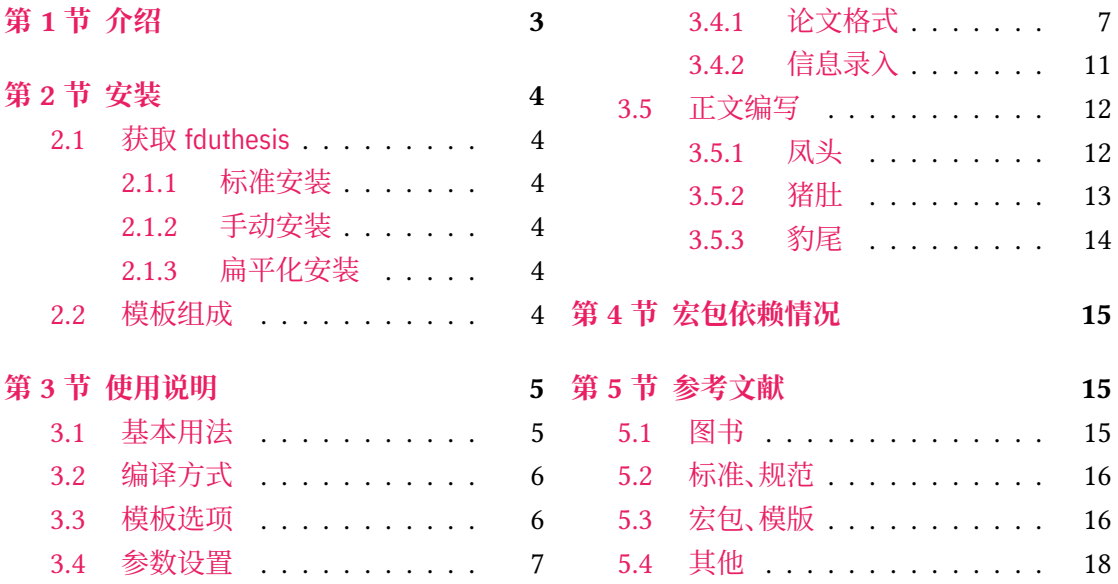

# **第 1 节 介绍**

目前,在网上可以找到的复旦大学 LATEX 论文模板主要有以下这些:

- <span id="page-2-0"></span>• 数学科学学院 2001 级的何力同学和李湛同学在 2005 年根据学校要求所设计的 毕业 论文格式 tex04 版,以及 2008 年张越同学修改之后的 毕业论文格式 tex08 版,这是专 为数院本科生撰写毕业论文而设计的 [27, 28];
- Pandoxie 编写的 FDU-Thesis-Latex<sup>[25]</sup>, 基本满足了博士(硕士)毕业论文格式要求, 使 用人数较多;
- richarddzh 编写的硕士论文模板 fuda[n-t](#page-17-0)[hes](#page-17-1)is [26]。

以上这些模板大都没有经过系统的设计,[也鲜](#page-16-0)有后续维护。相比之下,清华大学 [21]、重庆大学  $^{[20]}$ 、中国科学技术大学 $^{[23]}$  中国科学院大学 $^{[24]}$  以及友校上海交通大学 $^{[22]}$  等,都有成熟、稳 定的解决方案,值得参考。

本模板将借鉴前辈经验, 重新设计, 并使用 LATEX3 [14] 编写, 以适应 TEX [技术](#page-16-1)发展潮流; [同时](#page-16-2)还将构建一套简洁[的接](#page-16-3)口,方便用户使用[。](#page-16-4)

### **LATEX 入门**

本文档并非是一份 LATEX 零基础教程。如果您是完完全全的新手,建议先阅读相关入门文 档,如刘海洋编著的《 $\text{LipX} \lambda$ 门》<sup>[4]</sup> 第一章, 或大名鼎鼎的"lshort"<sup>[16]</sup> 及其中文翻译版 <sup>[17]</sup>。 当然,网络上的入门教程多如牛毛,您可以自行选取。

#### **关于本文档**

本文采用不同字体表示不同内容。无衬线字体表示宏包名称,如 xeCJK 宏包、fduthesis 文 档类等;等宽字体表示代码或文件名,如 \fdusetup 命令、abstract 环境、TFX 文档 thesis.tex 等;带有尖括号的楷体(或西文斜体)表示命令参数,如 〈模板选项〉、〈*English title*〉 等。在使用 时,参数两侧的尖括号不必输入。示例代码进行了语法高亮处理,以方便阅读。

在用户手册中,带有蓝色侧边线的为 LATEX 代码,而带有粉色侧边线的则为命令行代码, 请注意区分。模板提供的选项、命令、环境等,均用横线框起,同时给出使用语法和相关说明。

本模板中的选项、命令或环境可以分为以下三类:

- 名字后面带有 ☺ 的,表示只能在中文模板中使用;
- 名字后面带有 的, 表示只能在英文模板中使用;
- <span id="page-2-1"></span>• 名字后面不带有特殊符号的,表示既可以在中文模板中使用,也可以在英文模板中使 用。

代码实现主要面[向](#page-2-1)对 LATEX 宏包开发感兴趣的用户。如果您有任何改进意见或者功能需 求,欢迎前往 GitHub 仓库 提交 issue。

文档的最后还提供了版本历史和代码索引,以供查阅。

## **第 2 节 安装**

#### **2.1 获取 fduthesis**

#### <span id="page-3-0"></span>**2.1.1 标准安装**

<span id="page-3-1"></span>如果没有特殊理由, 始终建议您使用宏包管理器安装 fduthesis。例如在 TFX Live 中, 执 行(可能需要管理员权限)

<span id="page-3-2"></span>**tlmgr install** fduthesis

即可完成安装。

在 TFX Live 和 MiKTFX 中,您还可以通过图形界面进行安装,此处不再赘述。

#### **2.1.2 手动安装**

如果您需要从 CTAN 上自行下载并手动安装,较好的方法是使用 TDS 安装包:

- <span id="page-3-3"></span>• 从 CTAN 上下载 fduthesis 的 TDS 安装包;
- 按目录结构将 fduthesis.tds.zip 中的文件复制到 TrX 发行版的本地 TDS 根目录;
- 执行 mktexlsr 刷新文件名数据库以完成安装。

您也可以从源代码直接生成模板(不[推荐\):](http://mirror.ctan.org/install/macros/latex/contrib/fduthesis.tds.zip)

• 打开 项目主页,点击"Clone or download",并选择"Download ZIP",下载 fduthesismaster.zip;如果您的电脑中安装有 git 程序,也可通过以下命令直接克隆代码仓库:

**git clone** https://github.com/stone-zeng/fduthesis.git

• 解压[并进入到](https://github.com/stone-zeng/fduthesis) source 文件夹,执行以下命令以生成模板的各组件:

**xetex** fduthesis.dtx

- 将生成的文档类(.cls)、宏包(.sty)以及参数配置文件(.def)复制到 TpX 发行版本地 TDS 树的 texmf-local/tex/latex/fduthesis/ 目录下,并执行 mktexlsr 刷新文件名数据 库,方可完成安装。
- 使用 fduthesis 撰写论文时, 您还需要从代码仓库下的 testfiles/support 目录中复制 fudan-name.pdf 文件至工作目录,以确保封面中的校名图片可以正确显示。

#### **2.1.3 扁平化安装**

<span id="page-3-4"></span>如果您不希望安装本模板,但需要立刻使用,也可以使用模板提供的安装脚本。从 GitHub 上获取代码仓库后,执行 install-win.bat(Windows 系统)或 install-linux.sh(Linux 系统), 所有需要的文件便会在 thesis 文件夹中生成。

#### **2.2 模板组成**

<span id="page-3-5"></span>本模板主要包含核心文档类、配置文件、附属宏包以及用户文档等几个部分,其具体组成 见表 1。

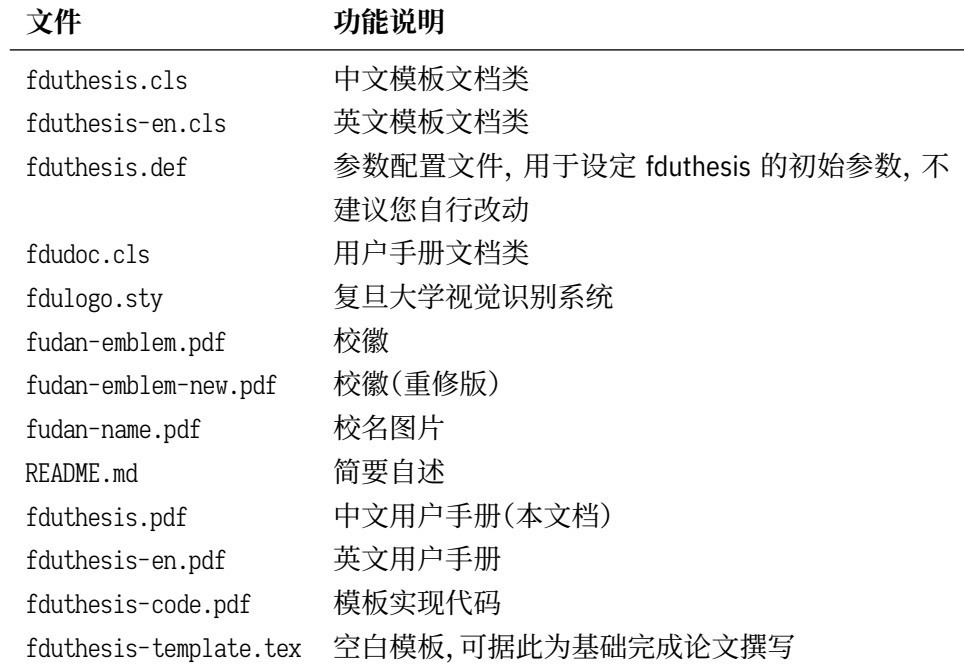

# **第 3 节 使用说明**

### <span id="page-4-0"></span>**3.1 基本用法**

以下是一份简单的 TEX 文档, 它演示了 fduthesis 的最基本用法:

```
% thesis.tex
\documentclass{fduthesis}
\begin{document}
 \chapter{欢迎}
 \section{Welcome to fduthesis!}
 你好,\LaTeX{}!
\end{document}
```
按照 3.2 小节中的方式编译该文档,您应当得到一篇 5 页的文章。当然,这篇文章的绝大 部分都是空白的。

英文模板可以用类似的方式使用:

```
% thesis-en.tex
\documentclass{fduthesis-en}
\begin{document}
 \chapter{Welcome}
 \section{Welcome to fduthesis!}
 Hello, \LaTeX{}!
\end{document}
```
英文模板只对正文部分进行了改动,封面、指导小组成员以及声明页仍将显示为中文。

#### <span id="page-5-0"></span>**3.2 编译方式**

本模板不支持 pdfTEX 引擎, 请使用 XaLATEX 或 LuaLATEX 编译。推荐使用 XaLATEX。为了 生成正确的目录、脚注以及交叉引用,您至少需要连续编译两次。

以下代码中,假设您的 TFX 源文件名为 thesis.tex。使用 XqLATFX 编译论文,请在命令行 中执行

```
xelatex thesis
xelatex thesis
```
或使用 latexmk:

```
latexmk -xelatex thesis
```
使用 LuaLATEX 编译论文,请在命令行中执行

**lualatex** thesis **lualatex** thesis

或者

```
latexmk -lualatex thesis
```
#### **3.3 模板选项**

所谓"模板选项",指需要在引入文档类的时候指定的选项:

```
\documentclass[〈模板选项〉]{fduthesis}
\documentclass[〈模板选项〉]{fduthesis-en}
```
有些模板选项为布尔型,它们只能在 true 和 false 中取值。对于这些选项,〈选项〉 = true 中的"= true"可以省略。

type = *doctor*|*master*|**bachelor**

type New: 2018-02-01

选择论文类型。三种选项分别代表博士学位论文、硕士学位论文和本科毕业论文。

**Tenside** 指明论文的单双面模式,默认为 twoside。该选项会影响每章的开始位置,还会影响页眉样式。 twoside

在双面模式(twoside)下,按照通常的排版惯例,每章应只从奇数页(在右)开始;而在单页 模式(oneside)下,则可以从任意页面开始。本模板中,目录、摘要、符号表等均视作章,也按相 同方式排版。

双面模式下,正文部分偶数页(在左)的左页眉显示章标题,奇数页(在右)的右页眉显示节 标题;前置部分的页眉按同样格式显示,但文字均为对应标题(如"目录"、"摘要"等)。而在单 面模式下,正文部分则页面不分奇偶,均同时显示左、右页眉,文字分别为章标题和节标题;前 置部分只有中间页眉,显示对应标题。

draft = *true*|**false** draft

选择是否开启草稿模式,默认关闭。

草稿模式为全局选项,会影响到很多宏包的工作方式。开启之后,主要的变化有:

- 把行溢出的盒子显示为黑色方块;
- 不实际插入图片,只输出一个占位方框;
- 关闭超链接渲染,也不再生成 PDF 书签;
- 显示页面边框。

config =  $\{\langle \overline{\chi} \overline{\phi} \rangle\}$ config

用户配置文件的文件名。默认为空,即不载入用户配置文件。 New: 2018-01-31

#### **3.4 参数设置**

#### **\fdusetup**{〈键值列表〉} \fdusetup

本模板提供了一系列选项,可由您自行配置。载入文档类之后,以下所有选项均可通过统一的 命令 \fdusetup 来设置。

\fdusetup 的参数是一组由(英文)逗号隔开的选项列表,列表中的选项通常是 〈*key*〉 = 〈*value*〉 的形式。部分选项的 〈*value*〉 可以省略。对于同一项,后面的设置将会覆盖前面的设 置。在下文的说明中,将用**粗体**表示默认值。

\fdusetup 采用 LATFX3 风格的键值设置,支持不同类型以及多种层次的选项设定。键值列 表中,"="左右的空格不影响设置;但需注意,参数列表中不可以出现空行。

与模板选项相同,布尔型的参数可以省略 〈选项〉 = true 中的"= true"。

另有一些选项包含子选项,如 style 和 info 等。它们可以按如下两种等价方式来设定:

```
\fdusetup{
```

```
style = {cjk-font = adobe, font-size = -4},
  info = \{title = {\hat{\mathcal{R}}}这动体的电动力学\},\title* = \{0n \text{ the Electrodynamics of Moving Bodies}\},\author = {阿尔伯特·爱因斯坦},
   author^* = {Albert Einstein},
    department = {物理学系}
  }
}
```
#### 或者

```
\fdusetup{
 style/cjk-font = adobe,
 style/font-size = -4,
 info/title = {论动体的电动力学},
 info/title^* = {On the Electrodynamics of Moving Bodies},
 info/author = {阿尔伯特·爱因斯坦},
 info/author^* = {Albert Einstein},info/department = {物理学系}
}
```
注意"/"的前后均不可以出现空白字符。

#### <span id="page-6-0"></span>**3.4.1 论文格式**

style = {〈键值列表〉} style/〈*key*〉 = 〈*value*〉 style

该选项包含许多子项目,用于设置论文格式。具体内容见下。

style/font

font = *garamond*|*libertinus*|*lm*|*palatino*|**times**|*times\**|*none*

#### 设置西文字体(包括数学字体)。具体配置见表 2。 Updated: 2019-03-05

<span id="page-7-0"></span>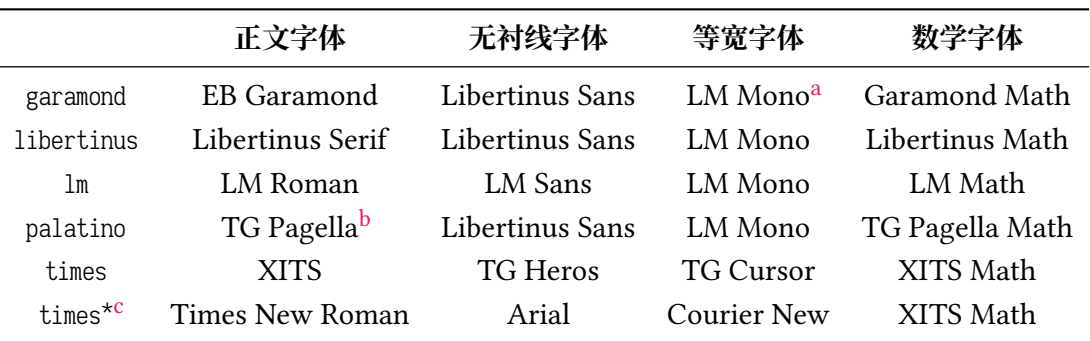

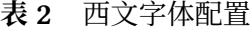

a"LM"是 Latin Modern 的缩写。

b"TG"是 TeX Gyre 的缩写。

c 本行中,T[im](#page-7-2)es New Roman、Arial 和 Courier New 是商业字体,在 Windows 和 macOS 系统上均默认安装。

<span id="page-7-1"></span>cjk-font = *adobe*|**fandol**|*founder*|*mac*|*sinotype*|*sourcehan*|*windows*|*none*

style/cjk-font ⊗ Updated: 2019-03-05

<span id="page-7-2"></span>设置中文字体。具体配置见表 3。

#### **表 3** 中文字体配置

<span id="page-7-3"></span>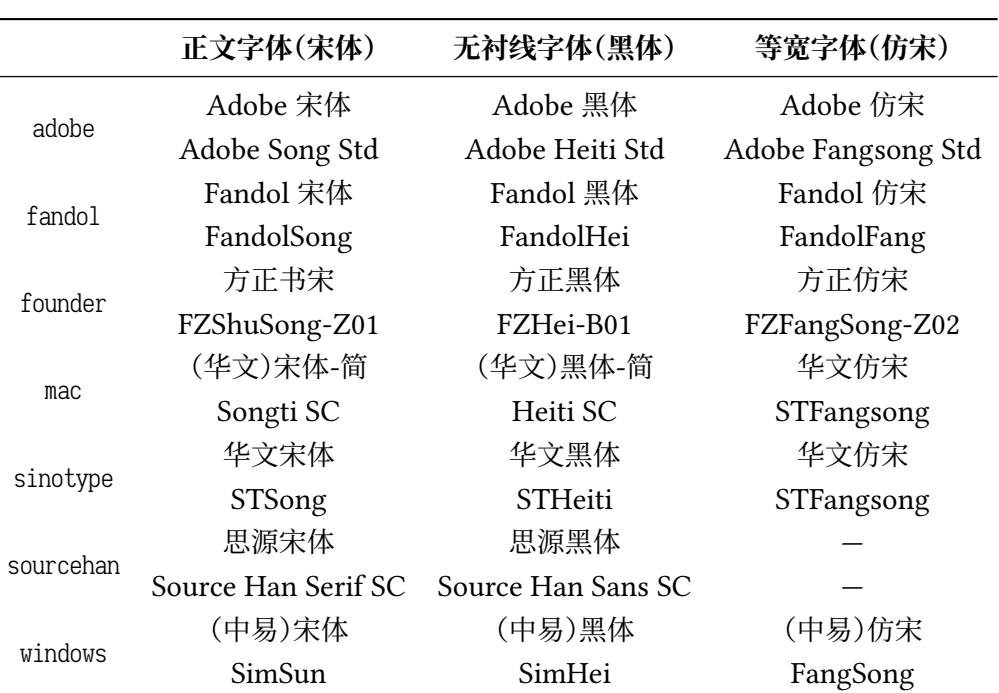

启用 font = none 或 cjk-font = none 之后,模板将关闭默认西文 / 中文字体设置。此时,您需 要自行使用 \setmainfont、\setCJKmainfont、\setmathfont 等命令来配置字体。

font-size = **-4**|*5* style/font-size

设置论文的基础字号。

style/fullwidth-stop  $\otimes$ 

Updated: 2017-10-14

fullwidth-stop = *catcode*|*mapping*|**false**

选择是否把全角实心句点"."作为默认的句号形状。这种句号一般用于科技类文章,以避免与 下标"。"或"。"混淆。

选择 fullwidth-stop = catcode 或 mapping 后,都会实现上述效果。有所不同的是,在选择 catcode 后,只有显式的"。"会被替换为".";但在选择 mapping 后,所有的"。"都会被替换。例如, 如果您用宏保存了一些含有"。"的文字,那么在选择 catcode 时,其中的"。"不会被替换为"."。

选项 fullwidth-stop=mapping 只在 XqTpX 下有效。使用 LuaTpX 编译时, 该选项相当于 fullwidth-stop = catcode。

如果您在选择 fullwidth-stop = mapping 后仍需要临时显示"。",可以按如下方法操作:

```
% 请使用 XeTeX 编译
```

```
% 外侧的花括号表示分组
```
这是一个句号{\CJKfontspec{ $\langle$ 字体名〉}[Mapping=full-stop]。}

footnote-style = *plain*| style/footnote-style

> *libertinus*|*libertinus\**|*libertinus-sans*| *pifont*|*pifont\**|*pifont-sans*|*pifont-sans\**| *xits*|*xits-sans*|*xits-sans\**

设置脚注编号样式。西文字体设置会影响其默认取值(见表 4)。因此,要使得该选项生效,需 将其放置在 font 选项之后。带有 sans 的为相应的无衬线字体版本;带有 \* 的为阴文样式(即 黑底白字)。

**表 4** 西文字体与脚注编号样式默认值[的](#page-8-0)对应关系

<span id="page-8-0"></span>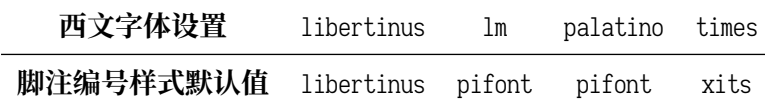

hyperlink = *border*|**color**|*none* style/hyperlink

New: 2017-08-13

设置超链接样式。border 表示在超链接四周绘制方框;color 表示用彩色显示超链接;none 表 示没有特殊装饰,可用于生成最终的打印版文稿。

style/hyperlink-color New: 2017-08-13

Updated: 2017-12-08

hyperlink-color = **default**|*classic*|*elegant*|*fantasy*|*material*| *business*|*science*|*summer*|*autumn*|*graylevel*|*prl*

设置超链接颜色。该选项在 hyperlink = none 时无效。各选项所代表的颜色见表 5。

bib-backend = *bibtex*|*biblatex* style/bib-backend

New: 2018-01-25

选择参考文献的支持方式。选择 bibtex 后, 将使用 BIBTFX 处理文献, 样式由 na[tb](#page-9-0)ib 宏包负责; 选择 biblatex 后,将使用 biber 处理文献,样式则由 biblatex 宏包负责。

style/bib-style New: 2017-10-28 Updated: 2018-01-25 bib-style = *author-year*|**numerical**|*〈*其他样式*〉*

设置参考文献样式。author-year 和 numerical 分别对应国家标准 GB/T 7714-2015 <sup>[6]</sup> 中的著 者—出版年制和顺序编码制。选择〈其他样式〉 时,如果 bib-backend=bibtex,需保证相应的 .bst 格式文件能被调用;而如果 bib-backend = biblatex,则需保证相应的 .bbx 格式文件能被调 用。

<span id="page-9-0"></span>

| 选项                     | 链接             | URL         | 引用                   |
|------------------------|----------------|-------------|----------------------|
| default                | 图 1-2, (3.4) 式 | http://g.cn | 文献 [1], (Knuth 1986) |
| classic                | 图 1-2, (3.4) 式 | http://g.cn | 文献 [1], (Knuth 1986) |
| elegant <sup>a</sup>   | 图 1-2, (3.4) 式 | http://g.cn | 文献 [1], (Knuth 1986) |
| fantasyb               | 图 1-2, (3.4) 式 | http://g.cn | 文献 [1], (Knuth 1986) |
| material <sup>c</sup>  | 图 1-2, (3.4) 式 | http://g.cn | 文献 [1], (Knuth 1986) |
| business <sup>d</sup>  | 图 1-2, (3.4) 式 | http://g.cn | 文献 [1], (Knuth 1986) |
| science <sup>e</sup>   | 图 1-2, (3.4) 式 | http://g.cn | 文献 [1], (Knuth 1986) |
| summerf                | 图 1-2, (3.4) 式 | http://g.cn | 文献 [1], (Knuth 1986) |
| autumn <sup>f</sup>    | 图 1-2, (3.4) 式 | http://g.cn | 文献 [1], (Knuth 1986) |
| graylevel <sup>c</sup> | 图 1-2, (3.4) 式 | http://g.cn | 文献 [1], (Knuth 1986) |
| pr1g                   | 图 1-2, (3.4) 式 | http://g.cn | 文献 [1], (Knuth 1986) |

**表 5** 预定义的超链接颜色方案

a 来自 TEX - ETEX Stack Exchange 网站。

b Adobe CC 产品配色。

c 取自 [Mat](#page-9-5)erial 色彩方案(见 https://material.io/guidelines/style/color.html)。

d Microsoft Office 2016 产品配色。

<span id="page-9-1"></span>e 来自 [Wolfram Research](https://tex.stackexchange.com/) 网站。

<span id="page-9-2"></span>f 均取自 Solarized 色彩方案(见 http://ethanschoonover.com/solarized)。

<span id="page-9-5"></span><span id="page-9-4"></span><span id="page-9-3"></span>g *Physical Review Letter* 杂志[配色。](https://material.io/guidelines/style/color.html)

style/cite-style

New: 2018-01-25

cite-style = {〈引用样式〉}

选择引用格式。默认为空,即与参考文献样式(著者―出版年制或顺序编码制)保持一致。如果 手动填写,需保证相应的 .cbx 格式文件能被调用。该选项在 bib-backend = bibtex 时无效。

bib-resource = {〈文件〉} style/bib-resource

 $logo = {\langle \langle \overline{X#} \rangle \}$ 

参考文献数据源。可以是单个文件,也可以是用英文逗号隔开的一组文件。如果 bib-backend = biblatex,则必须明确给出 .bib 后缀名。 New: 2018-01-25

style/logo New: 2017-08-10

style/logo-size New: 2017-08-10

封面中校名图片的文件名。默认值为 fudan-name.pdf。

logo-size =  $\{\langle \text{寬}\rangle\}$ logo-size = {〈宽度〉, 〈高度〉}

auto-make-cover = **true**|*false*

校名图片的大小。默认仅指定了宽度,为 0.5\textwidth。如果仅需指定高度,可在 〈宽度〉 处填 入一个空的分组 {}。

style/auto-make-cover

New: 2017-07-06

是否自动生成论文封面(封一)、指导小组成员名单(封二)和声明页(封三)。封面中的各项信 息,可通过 \fdusetup 录入,具体请参阅 3.4.2 节。

\makecoveri \makecoverii \makecoveriii 用于手动生成论文封面、指导小组成员名单和声明页。这几个命令不能确保页码的正确编排, 因此除非必要,您应当始终使用自动生[成的封](#page-10-0)面。

#### <span id="page-10-0"></span>**3.4.2 信息录入**

info = {〈键值列表〉} info/〈*key*〉 = 〈*value*〉 info

> 该选项包含许多子项目,用于录入论文信息。具体内容见下。以下带"\*"的项目表示对应的英 文字段。

degree = **academic**|*professional* info/degree

学位类型,仅适用于博士和硕士学位论文。academic 和 professional 分别表示学术学位和专业 学位。 New: 2018-02-01 Updated: 2019-03-12

title =  $\{\langle \text{P} \times \text{R} \times \text{R} \rangle\}$ title\* =  $\{\langle \# \hat{\chi} \kappa \bar{x} \rangle\}$ info/title info/title\*

> 论文标题。默认会在约 20 个汉字字宽处强制断行,但为了语义的连贯以及排版的美观,如果 您的标题长于一行,建议使用"\\"手动断行。

author =  $\{\langle \n{\# \mathcal{Z}} \rangle\}$ author\* = {〈英文姓名(或拼音)〉} info/author info/author\*

作者姓名。

supervisor = {〈姓名〉} info/supervisor

导师姓名。

department = { $\langle$ 名称}} info/department

院系名称。

major =  $\{\langle \hat{\mathcal{B}} \hat{\mathit{m}} \rangle\}$ info/major

专业名称。

student-id = {〈数字〉} info/student-id

作者学号。

复旦大学学号共 11 位,前两位为入学年份,之后一位为学生类型代码(博士生为 1,硕士 生为 2,本科生为 3),接下来的五位为专业代码,最后三位为顺序号。

school-id =  $\{\langle$ 数字 $\rangle\}$ info/school-id

学校代码。默认值为 10246(这是复旦大学的学校代码)。

date =  $\{\langle \Box \sharp \sharp \rangle\}$ info/date

论文完成日期。默认值为文档编译日期(\today)。

info/secret-level New: 2017-07-04

密级。i、ii、iii 分别表示秘密、机密、绝密;none 表示论文不涉密,即不显示密级与保密年限。

secret-year = {〈年限〉} info/secret-year

secret-level = **none**|*i*|*ii*|*iii*

保密年限。建议您使用中文,如"五年"。该选项在设置 secret-level = none 时无效。 New: 2017-07-04

instructors = {〈成员 *1,* 成员 *2, ...*〉} info/instructors

> 指导小组成员。各成员之间需使用英文逗号隔开。为防止歧义,可以用分组括号"{...}"把各 成员字段括起来。

keywords = {〈中文关键字〉} keywords\* = {〈英文关键字〉} info/keywords info/keywords\*

> 关键字列表。各关键字之间需使用英文逗号隔开。为防止歧义,可以用分组括号"{...}"把各 字段括起来。

clc = {〈分类号〉} info/clc

中图分类号(CLC)。

#### **3.5 正文编写**

<span id="page-11-0"></span>喬孟符(吉)博學多能,以樂府稱。嘗云:「作樂府亦有法,曰鳳頭、豬肚、豹尾六 字是也。」大概起要美麗,中要浩蕩,結要響亮。尤貴在首尾貫穿,意思清新。苟能若 是,斯可以言樂府矣。

――陶宗儀《南村輟耕錄·作今樂府法》

#### **3.5.1 凤头**

\frontmatter 声明前置部分开始。

<span id="page-11-1"></span>在本模板中,前置部分包含目录、中英文摘要以及符号表等。前置部分的页码采用小写罗 马字母,并且与正文分开计数。

\tableofcontents 生成目录。为了生成完整、正确的目录,您至少需要编译两次。

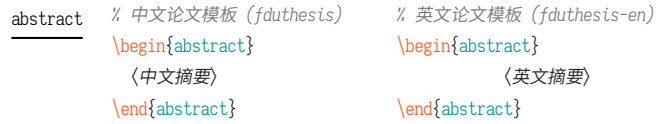

*%* 中文论文模板 *(fduthesis)* abstract\* ☺

\begin{abstract\*} 〈英文摘要〉 \end{abstract\*}

摘要。中文模板中,不带星号和带星号的版本分别用来输入中文摘要和英文摘要;英文模板中 没有带星号的版本,您只需输入英文摘要。

摘要的最后,会显示关键字列表以及中图分类号(CLC)。这两项可通过 \fdusetup 录入,具 体请参阅 3.4.2 节。

```
\begin{notation}[〈列格式说明〉]
            〈符号 1〉 & 〈说明〉 \\
            〈符号 2〉 & 〈说明〉 \\
                      ⋮
            \langle符号 n & \langle 说明\rangle\end{notation}
notation
```
符号表。可选参数〈列格式说明〉与 LATEX 中标准表格的列格式说明语法一致,默认值为 "lp{7.5cm}",即第一列宽度自动调整,第二列限宽 7.5 cm,两列均为左对齐。

#### **3.5.2 猪肚**

\mainmatter 声明主体部分开始。

<span id="page-12-0"></span>主体部分是论文的核心,您可以分章节撰写。如有需求,也可以采用多文件编译的方式。 主体部分的页码采用阿拉伯数字。

**\footnote**{〈脚注文字〉}

Updated: 2018-01-15

axiom

example lemma proof theorem

\footnote

插入脚注。脚注编号样式可利用 style/footnote-style 选项控制,具体见 3.4.1 小节。

\begin{proof}[〈小标题〉] 〈证明过程〉 \end{proof} corollary definition

一系列预定义的数学环境。具体含义见表 6。

#### **表 6** [预定](#page-12-1)义的数学环境

<span id="page-12-1"></span>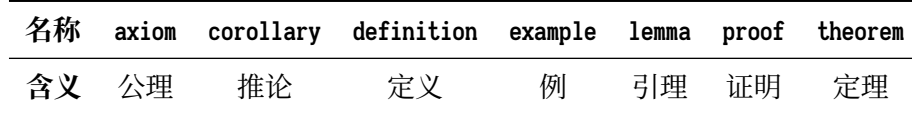

证明环境(**proof**)的最后会添加证毕符号"■"。要确保该符号在正确的位置显示,您需要 按照 3.2 节中的有关说明编译两次。

```
\newtheorem
Updated: 2017-12-12
```
**\newtheorem**[〈选项〉]{〈环境名〉}{〈标题〉} **\newtheorem\***[〈选项〉]{〈环境名〉}{〈标题〉} \begin{〈[环境](#page-5-0)名〉}[〈小标题〉] 〈内容〉 \end{〈环境名〉}

声明新的定理类环境(数学环境)。带星号的版本表示不进行编号,并且会默认添加证毕符号 "■"。声明后,即可同预定义的数学环境一样使用。

事实上,表 6 中预定义的环境正是通过以下方式定义的:

```
\newtheorem*{proof}{证明}
\newtheorem{axiom}{公理}
\newtheorem{corollary}{定理}
...
```
与 \fdusetup 相同,\newtheorem 的可选参数 〈选项〉 也为一组键值列表。可用的选项见下。 注意您无需输入"theorem/"。

style = **plain**|*margin*|*change*| *break*|*marginbreak*|*changebreak* theorem/style

定理类环境的总体样式。

header-font = {〈字体〉} theorem/header-font

> 定理头(即标题)的字体。中文模板默认为 \sffamily,即无衬线体(黑体);英文模板默认为 \bfseries\upshape,即加粗直立体。

body-font = {〈字体〉} theorem/body-font

定理内容的字体。中文模板默认为 \fdu@kai,即楷体;英文模板默认为 \itshape,即斜体。

qed = {〈符号〉} theorem/qed

> 定理结束标记(即证毕符号)。如果用 \newtheorem 声明定理,则默认为空;用 \newtheorem\* 声 明,则默认为 \ensuremath{\QED},即"■"。

counter = {〈计数器〉} theorem/counter

> 定理计数器,表示定理编号在 〈计数器〉 的下一级,并会随 〈计数器〉 的变化而清零。[4] 默认为 chapter,表示按章编号。使用 \newtheorem\* 时,该选项无效。

**\caption**{〈图表标题〉} \caption

**\caption**[〈短标题〉]{〈长标题〉}

插入图表标题。可选参数〈短标题〉 用于图表目录。在〈长标题〉 中,您可以进行长达多段的叙 达;但〈短标题〉和单独的〈图表标题〉中则不允许分段。[4]

按照排版惯例,建议您将表格的标题放置在绘制表格的命令之前,而将图片的标题放置在 绘图或插图的命令之后。另需注意,\caption 命令必须放置在浮动体环境(如 **table** 和 **figure**) 中。

**3.5.3 豹尾**

\backmatter 声明后置部分开始。

<span id="page-13-0"></span>后置部分包含参考文献、声明页等。

**\printbibliography**[〈选项〉]

\printbibliography Updated: 2018-01-25

打印参考文献列表。如果 bib-backend = bibtex,则 〈选项〉 无效,相当于 \bibliography {〈文献数 据库〉},其中的 〈文献数据库〉 可利用 style/bib-resource 选项指定,具体见 3.4.1 小节;而如果 bib-backend = biblatex,则该命令由 biblatex 宏包直接提供,可用选项请参阅其文档 [15]。

# **第 4 节 宏包依赖情况**

使用不同编译方式、指定不同选项,会导致宏包依赖情况有所不同。具体如下:

- <span id="page-14-0"></span>• 在任何情况下,本模板都会显式调用以下宏包(或文档类):
	- **–** expl3、xparse、xtemplate <sup>和</sup> l3keys2e,用于构建 LATEX3 编程环境 [14]。它们分属 l3kernel 和 l3packages 宏集。
	- ctexbook, 提供中文排版的通用框架。属于 CT<sub>F</sub>X 宏集 <sup>[11]</sup>。
	- **–** amsmath,对 <sup>L</sup>ATEX 的数学排版功能进行了全面扩展。属于 *AMS*-LATE[X](#page-15-0) 套件。
	- **–** unicode-math,负责处理 Unicode 编码的 OpenType 数学字体。
	- **–** geometry,用于调整页面尺寸。
	- **–** fancyhdr,处理页眉页脚。
	- **–** footmisc,处理脚注。
	- **–** ntheorem,提供增强版的定理类环境。
	- **–** graphicx,提供图形插入的接口。
	- **–** longtable,长表格(允许跨页)支持。
	- **–** caption,用于设置题注。
	- **–** xcolor,提供彩色支持。
	- **–** hyperref,提供交叉引用、超链接、电子书签等功能。
- 开启 style/footnote-style = pifont 后,会调用 pifont 宏包。它属于 psnfss 套件。
- 开启 style/bib-backend=bibtex 后,会调用 natbib 宏包,并依赖 BIBTFX 程序。参考文献 样式由 gbt7714 宏包提供 [13, 19]。
- 开启 style/bib-backend = biblatex 后,会调用 biblatex 宏包,并依赖 biber 程序。参考文 献样式由 biblatex-gb7714-2015 宏包提供 [15, 18]。

这里只列出了本模板直接调[用](#page-15-1)[的宏](#page-16-5)包。这些宏包自身的调用情况,此处不再具体展开。如 有需要,请参阅相关文档。

## **第 5 节 参考文献**

#### **5.1 图书**

<span id="page-14-2"></span><span id="page-14-1"></span>[1] Knuth D E. *The TEXbook: Computers & Typesetting, volume A* [M]. Boston: Addison– Wesley Publishing Company, 1986

源代码1:CTAN://systems/knuth/dist/tex/texbook.tex

- [2] MITTELBACH F and GOOSSENS M. *The LATEX Companion* [M]. 2nd ed. Boston: Addison-Wesley Publishing Company, 2004
- [3] 胡伟. *LATEX 2* 文类和宏包学习手册 [M]. 北京: 清华大学出版社, 2017
- [4] 刘海洋. *LATEX* 入门 [M]. 北京: 电子工业出版社, 2013

<sup>1</sup> 此代码只可作为学习之用。未经 Knuth 本人同意,您不应当编译此文档。

#### **5.2 标准、规范**

- [5] 国务院学位委员会办公室, 全国信息与文献标准化技术委员会. 学位论文编写规则*: GB/T 7713.1–2006* [S]. 北京: 中国标准出版社, 2007
- [6] 全国信息与文献标准化技术委员会. 信息与文献 参考文献著录规则*: GB/T 7714–2015* [S]. 北京: 中国标准出版社, 2015
- [7] 教育部语言文字信息管理司. 标点符号用法*: GB/T 15834–2011* [S/OL]. 北京: 中国标准 出版社, 2012

http://www.moe.gov.cn/ewebeditor/uploadfile/2015/01/13/20150113091548267.pdf

- [8] W3C. 中文排版需求(*Requirements for Chinese Text Layout*)[EB/OL]. (2019-03-13) https://w3c.github.io/clreq/
- [9] 复旦大学图书馆, 复旦大学研究生院. 复旦大学博士、硕士学位论文规范 [EB/OL]. 2017 年 3 月修订版. (2017-03-27)

http://www.gs.fudan.edu.cn/\_upload/article/4c/a8/a82545ef443b9c057c14[ba13782c/c883c6f3-6d7f-410c-](https://w3c.github.io/clreq/)8f30-d8bde6fcb990.doc

#### **5.3 [宏包、模版](http://www.gs.fudan.edu.cn/_upload/article/4c/a8/a82545ef443b9c057c14ba13782c/c883c6f3-6d7f-410c-8f30-d8bde6fcb990.doc)**

[10] Braams J, Carlisle D, Jeffrey A, et al. *The LATEX 2 Sources* [CP/OL]. (2018-12-01) https://ctan.org/pkg/latex

源代码:CTAN://macros/latex/base/source2e.pdf

[11] CTEX.ORG. *CTEX* 宏集手册 [EB/OL]. version 2.4.14, (2018-05-02)

[https://ctan.org/pkg/ctex](https://ctan.org/pkg/latex) 文档及源代码:[CTAN://language/chinese/ctex/ctex.pdf](http://mirror.ctan.org/macros/latex/base/source2e.pdf)

[12] CTEX.ORG. *xeCJK* 宏包 [EB/OL]. version 3.7.1, (2018-04-30)

h[ttps://ctan.org/pkg/xecjk](https://ctan.org/pkg/ctex) 文档及源代码:CTA[N://macros/xetex/latex/xecjk/xeCJK.pdf](http://mirror.ctan.org/language/chinese/ctex/ctex.pdf)

[13] Daly P W. *Natural Sciences Citations and References* [EB/OL][. version 8.31b, \(2010-](https://ctan.org/pkg/xecjk) 09-13)

[https://ctan.org/pkg/natbib](http://mirror.ctan.org/macros/xetex/latex/xecjk/xeCJK.pdf)

文档及源代码:CTAN://macros/latex/contrib/natbib/natbib.pdf

<span id="page-15-1"></span>[14] The LATEX3 Project. *The LATEX3 Sources* [CP/OL]. (2019-03-05)

h[ttps://ctan.org/pkg/l3kernel](https://ctan.org/pkg/natbib) 源代码:CT[AN://macros/latex/contrib/l3kernel/source3.pdf](http://mirror.ctan.org/macros/latex/contrib/natbib/natbib.pdf)

<span id="page-15-0"></span>[15] Lehman P, Kime P, Boruvka A, et al. *The biblatex Package* [\[EB/OL\]. version 3.12,](https://ctan.org/pkg/l3kernel) (2018-10-18)

> [https://ctan.org/pkg/biblatex](http://mirror.ctan.org/macros/latex/contrib/l3kernel/source3.pdf) 文档:CTAN://macros/latex/contrib/biblatex/doc/biblatex.pdf

[16] OETIKER T, PARTL H, HYNA I, et al. *The Not So Short Introduction to BT<sub>E</sub>X 2<sub>ε</sub>: Or BT<sub>E</sub>X 2<sub>ε</sub> in 139 minutes* [EB/OL]. version 6.2, (2018-02-28)

> https://ctan.org/pkg/lshort-english 文档:CTAN://info/lshort/english/lshort.pdf

[17] OETIKER T, PARTL H, HYNA I, et al. 一份不太简短的 *BIEX 2* f 空 : 或 106 分钟了解  $\textit{LipX2}_{\varepsilon}$  [EB/OL]. CT<sub>E</sub>X 开发小组, 译. 原版版本 version 6.2, 中文版本 [version 6.0,](https://ctan.org/pkg/lshort-english) (2018-09-01)

> https://ctan.org/pkg/lshort-zh-cn 文档:CTAN://info/lshort/chinese/lshort-zh-cn.pdf

[18] 胡振震. 符合 *GB/T 7714-2015* 标准的 *biblatex* 参考文献样式 [\[EB/OL\]. version 1.0q,](https://ctan.org/pkg/lshort-zh-cn) (2019-02-11)

> [https://ctan.org/pkg/biblatex-gb7714-2015](http://mirror.ctan.org/info/lshort/chinese/lshort-zh-cn.pdf) 文档:CTAN://biblatex-contrib/biblatex-gb7714-2015/biblatex-gb7714-2015.pdf

[19] 李泽平(Zeping L). *GB/T 7714-2015 BIBTEX Style* [[EB/OL\]. version 1.0.9, \(2018-08-05\)](https://ctan.org/pkg/biblatex-gb7714-2015) https://ctan.org/pkg/gbt7714 文档:[CTAN://biblio/bibtex/contrib/gbt7714/gbt7714.pdf](http://mirror.ctan.org/biblatex-contrib/biblatex-gb7714-2015/biblatex-gb7714-2015.pdf)

<span id="page-16-5"></span>[20] 李振楠. *CquThesis*:重庆大学毕业论文 *LATEX* 模板 [EB/OL]. v[ersion 1.30, \(2018-02-23\)](https://ctan.org/pkg/gbt7714) https://ctan.org/pkg/cquthesis 文档及源代码:CT[AN://macros/latex/contrib/cquthesis/cquthesis.pdf](http://mirror.ctan.org/biblio/bibtex/contrib/gbt7714/gbt7714.pdf)

<span id="page-16-2"></span>[21] 薛瑞尼. *ThuThesis*:清华大学学位论文模板 [EB/OL]. version 5.4.5, (2018-05-17) [https://ctan.org/pkg/thuthesis](https://ctan.org/pkg/cquthesis) 文档及源代码:[CTAN://macros/latex/contrib/thuthesis/thuthesis.pdf](http://mirror.ctan.org/macros/latex/contrib/cquthesis/cquthesis.pdf)

<span id="page-16-1"></span>以下模版未收录至 *CTAN*,但仍然保持活跃更新。

[22] SJTUG. 上海交通大学 *XƎLATEX* 学位论文及课程论文模板 [\[EB/OL\]. version 0.10.2,](http://mirror.ctan.org/macros/latex/contrib/thuthesis/thuthesis.pdf) (2018-11-05)

https://github.com/sjtug/SJTUThesis

[23] USTC TEX User Group. 中国科学技术大学学位论文 *LATEX* 模板 [EB/OL]. version 3.1.03, (2019-01-01)

h[ttps://github.com/ustctug/ustcthesis](https://github.com/sjtug/SJTUThesis)

<span id="page-16-3"></span>[24] mohuangrui. *ucasthesis* 国科大学位论文 *LATEX* 模板 [EB/OL]. (2019-03-14) https://github.com/mohuangrui/ucasthesis

以下模版现已停止更新。

<span id="page-16-4"></span>[25] Pandoxie. *Fudan University-Latex Template* [EB/[OL\]. \(2014-06-07\)](https://github.com/mohuangrui/ucasthesis)

https://github.com/Pandoxie/FDU-Thesis-Latex

<span id="page-16-0"></span>[26] richard. 复旦大学硕士学位论文模板 [EB/OL]. (2016-01-31) [https://github.com/richarddzh/fudan-thesis](https://github.com/Pandoxie/FDU-Thesis-Latex) [27] 复旦大学数学科学学院. 毕业论文格式 *tex* 版和 *word* 版 [EB/OL].

http://math.fudan.edu.cn/show.aspx?info\_lb=664&flag=101&info\_id=1816

#### <span id="page-17-0"></span>[28] 复旦大学数学科学学院. 毕业论文格式*: Word*、*TEX* 模板更新 [EB/OL].

http://math.fudan.edu.cn/Show.aspx?info\_lb=664&info\_id=1855&flag=101

### <span id="page-17-1"></span>**5.4 其他**

[29] Wright J. *A model dtx file* [EB/OL]. (2009-10-06)

https://www.texdev.net/2009/10/06/a-model-dtx-file/

[30] 刘庆(Eric Q L). 孔雀计划:中文字体排印的思路 [EB/OL]. (2009-10-06)

[https://thetype.com/kongque/](https://www.texdev.net/2009/10/06/a-model-dtx-file/)